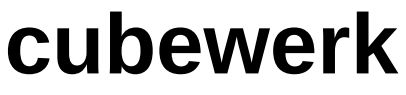

· weil uns IT begeistert! ·

## Anwenderhandbuch - secureTransport

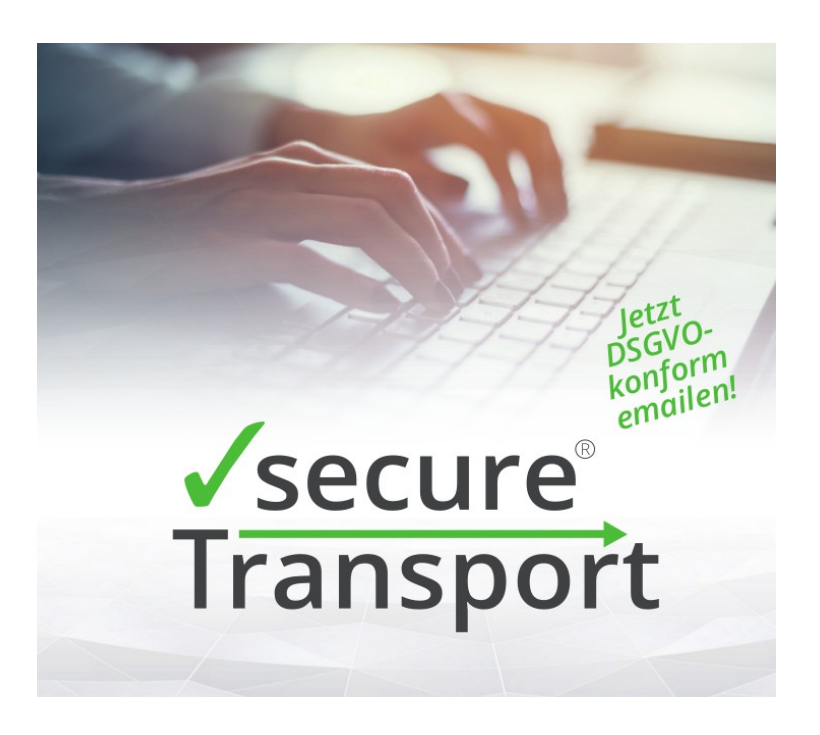

Stand: 24.09.2021

## **Inhaltsverzeichnis**

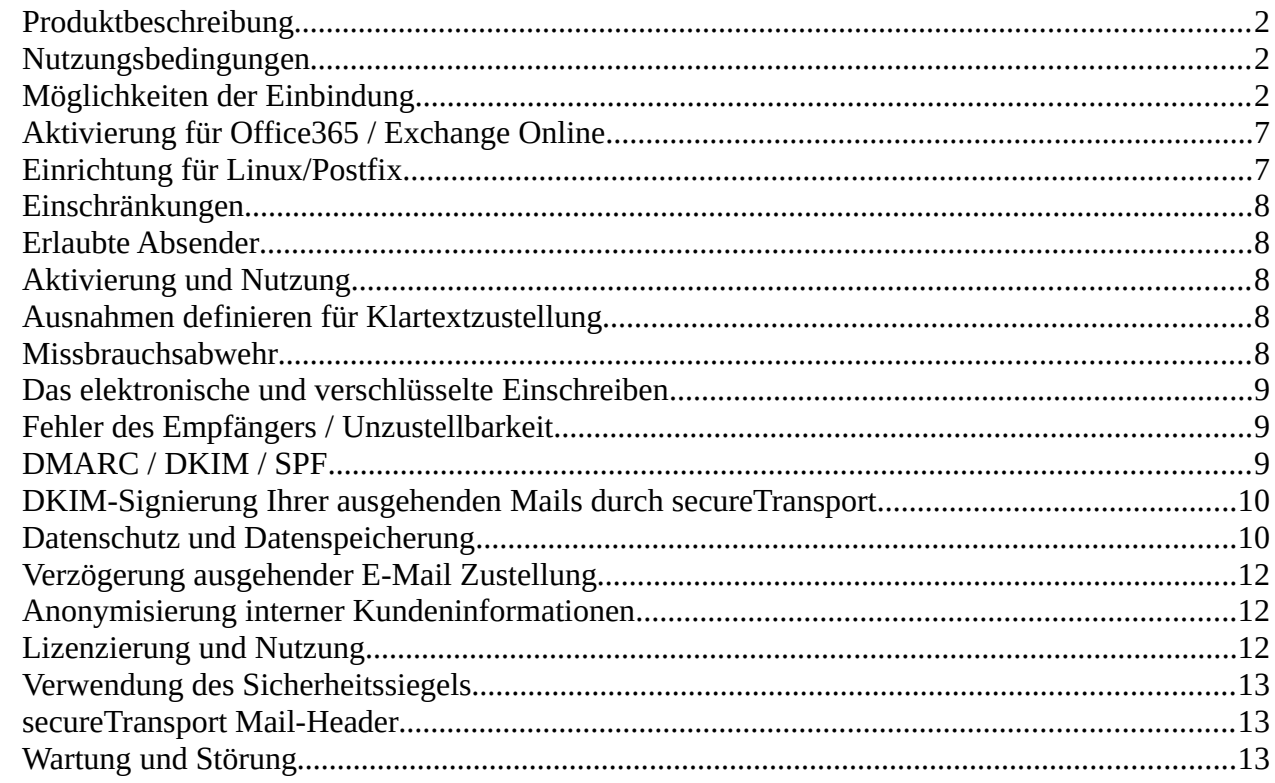

**.** weil uns IT begeistert! **.**

## <span id="page-1-2"></span>**Produktbeschreibung**

secureTransport ist eine sichere und verschlüsselte E-Mail-Transportlösung zur Übertragung von E-Mails mit schützenswertem Inhalt nach Vorgabe Art. 32 DSGVO (Datenschutzgrundverordnung) oder zur Absicherung geschäftskritischer Kommunikation und wird durch die cubewerk GmbH in mehreren hochverfügbaren deutschen Rechenzentren betrieben. Die Rechenzentren sind geografisch voneinander getrennt um eine höchstmögliche Ausfallsicherheit zu gewährleisten.

## <span id="page-1-1"></span>**Nutzungsbedingungen**

Für Nutzung der cloudbasierten Dienste der cubewerk GmbH gelten die Allgemeinen Geschäftsbedingungen sowie die Allgemeinen Nutzungsrichtlinien cloudbasierter ("AUP") Dienste der cubewerk GmbH.

Die AUP finden Sie unter folgender Url: https://www.cubewerk.de/dokumentation

## <span id="page-1-0"></span>**Möglichkeiten der Einbindung**

E-Mails können direkt aus einem Client heraus an secureTransport übergeben werden wie z.B. aus Evolution, Thunderbird oder Outlook oder in größeren Umgebungen über einen zentralen E-Mail Server:

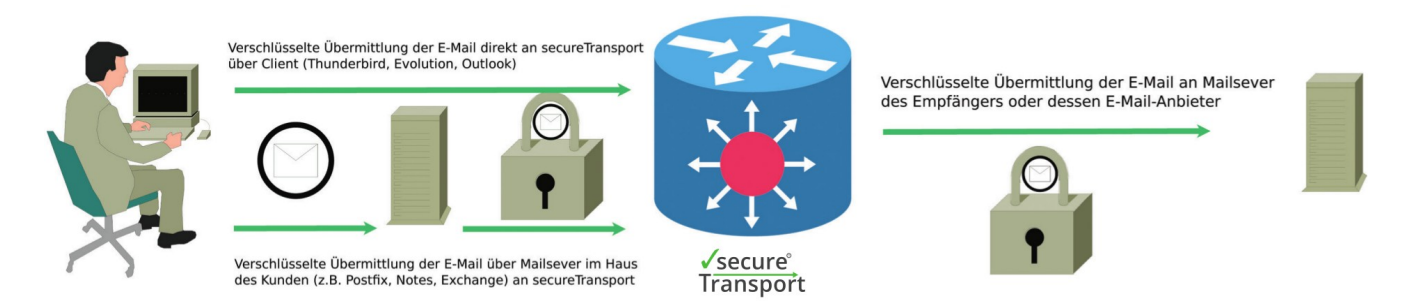

Beide Methoden bieten die selbe Sicherheit. Bei der Nutzung über einen internen E-Mail-Server ist der Kunde selbst für die interne Absicherung der Übertragung zwischen Arbeitsplatz und internem E-Mail-Server verantwortlich.

Die Einbindung erfolgt durch Änderung des Postausgangsserver (SMTP) bzw. Sende-Connectors.

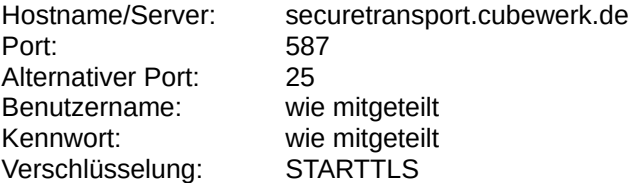

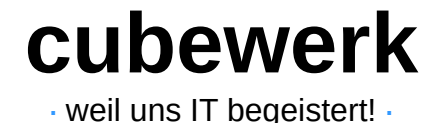

#### **Einrichtung Microsoft Outlook:**

Diese Anleitung wurde für Outlook 2016 und unter Windows 10 mit der Versionsnummer 1803 geschrieben. Es können sich bei älteren oder neueren Versionen Abweichungen ergeben.

Drücken Sie auf die "Windows-Taste" links unten am Bildschirmrand. Geben Sie nun "Systemsteuerung" ein und bestätigen mit "Enter"

#### Es öffnet sich folgendes Fenster.

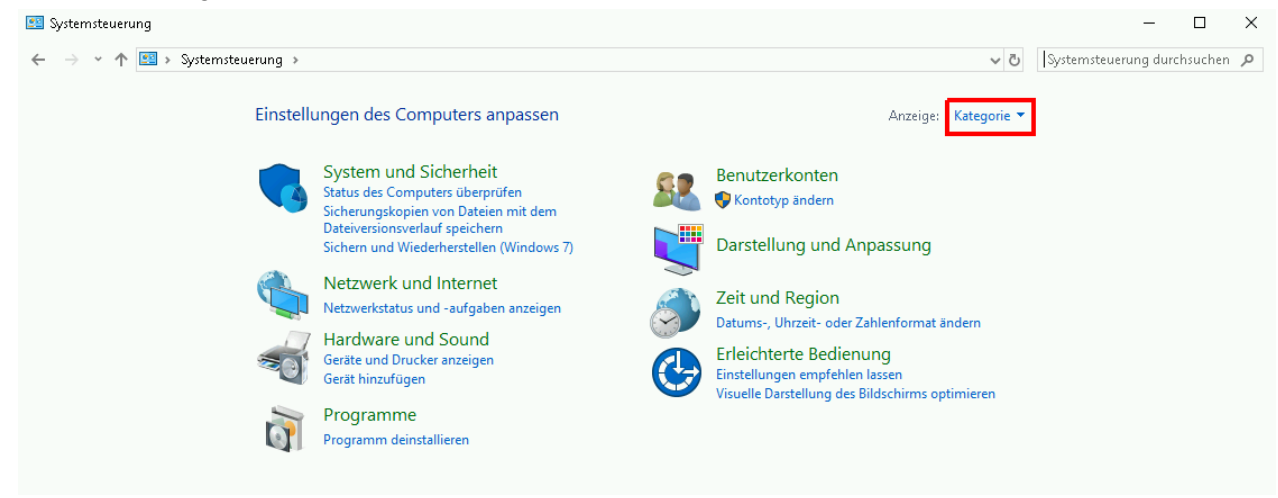

Gehen Sie nun auf den Punkt "Kategorie" → "Große Symbole". Die Ansicht der Menüpunkte wird sich nun ändern. Wählen Sie nun den Punkt "E-Mail (32-bit)" aus.

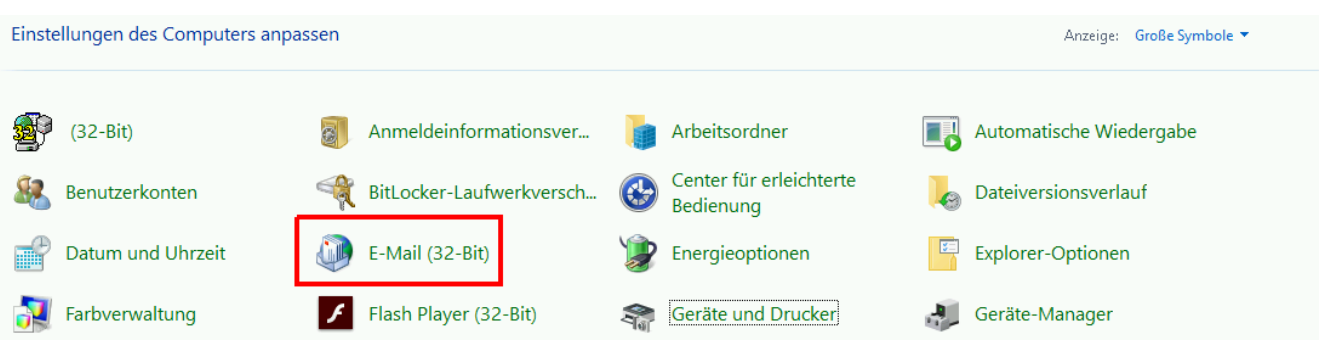

Im folgenden Fenster klicken Sie jetzt auf "E-Mail-Konten" → Es öffnet sich das Fenster "Kontoeinstellungen". Hier wählen Sie Ihr E-Mail-Konto aus und danach gehen Sie auf die Option "Ändern".

**.** weil uns IT begeistert! **.**

Im folgenden Menü ändern Sie nur den "Postausgangsserver (SMTP)" auf **securetransport.cubewerk.de**. Alle anderen Angaben bleiben wie gehabt.

Klicken Sie auf "Weitere Einstellungen".

# POP- und IMAP-Kontoeinstellungen<br>Geben Sie die E-Mail-Servereinstellungen für Ihr Konto ein.

Konto hinzufügen

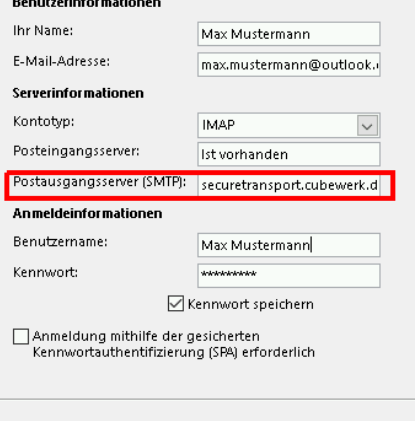

Im diesen Menüfenster gehen Sie zuerst auf "Postausgangsserver" Es wird das Häkchen bei "Der Postausgangsserver (SMTP) erfordert Authentifizierung" gesetzt → "Anmelden mit" → Anmeldeinformationen werden bereitgestellt

Gehen Sie nun auf den Reiter "Erweitert"

### Internet-E-Mail-Einstellungen  $\times$ Allgemein Postausgangsserver Enweitert Der Postausgangsserver (SMTP) erfordert Authentifizierung ○ Gleiche Einstellungen wie für Posteingangsserver verwenden  $@$  Anmelden mit Benutzername: Wird bereitgestellt Kennwort: Kennwort speichern Gesicherte Kennwortauthentifizierung (SPA) erforderlich  $\bigcirc$  Vor dem Senden bei Posteingangsserver anmelden OK Abbrechen

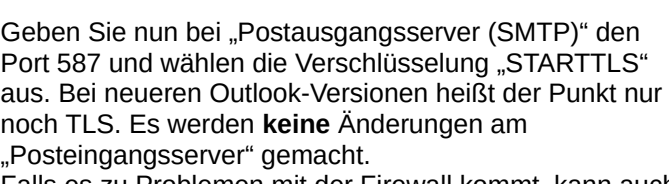

Falls es zu Problemen mit der Firewall kommt, kann auch Port 25 verwendet werden.

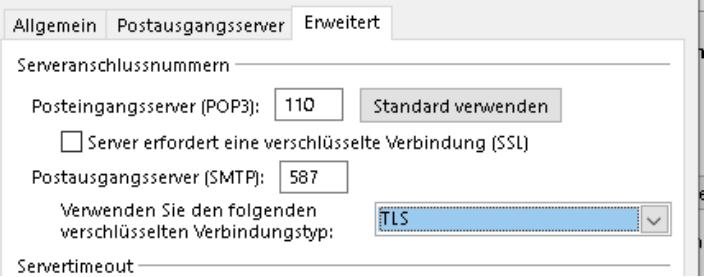

Bestätigt wird mit "OK" → Klicken Sie nun auf "Weiter". Die Kontoeinstellungen werden jetzt überprüft. Nach dem Abschluss beenden Sie den Vorgang mit "Schließen"

**.** weil uns IT begeistert! **.**

Mit einem Druck auf "Fertigstellen", wird die Konfiguration abgeschlossen. Damit ist die Verschlüsselung Ihres E-Mail Verkehrs mit secureTransport erfolgreich abgeschlossen.

#### **Einrichtung Mozilla Thunderbird:**

Diese Anleitung wurde für Thunderbird Version 60.6.1 vom 25.03.2019 geschrieben. Es können sich bei älteren oder neueren Versionen Abweichungen ergeben.

Starten Sie Mozilla Thunderbird.

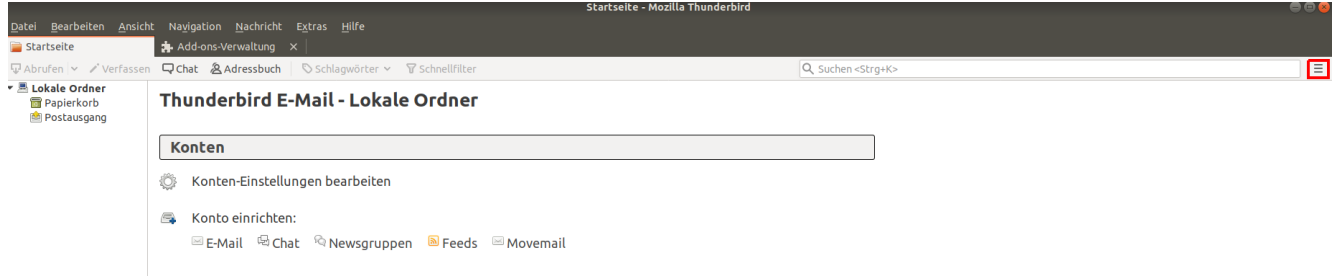

Öffnen Sie das Thunderbird Menü, indem Sie auf den Knopf in der oberen rechten Ecke klicken, dargestellt durch drei Striche und hier rot umrandet.

Für die Einrichtung drücken Sie nun auf "Einstellungen" → "Konten-Einstellungen" → es wird sich ein Menüfenster öffnen

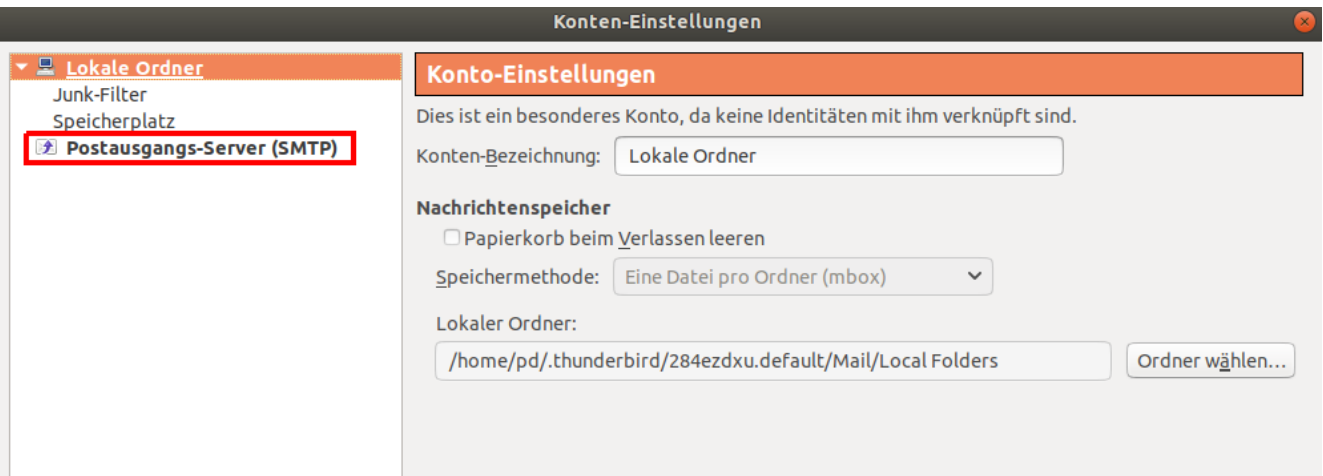

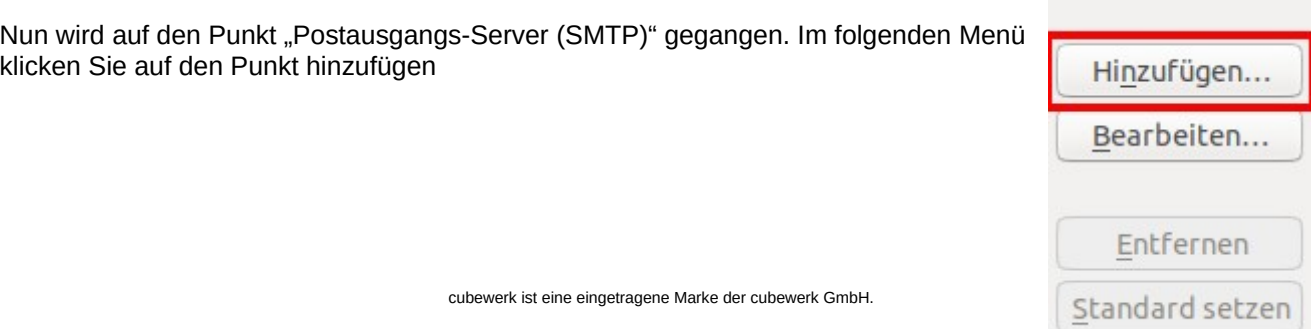

**.** weil uns IT begeistert! **.**

#### Im neu geöffneten Fenster sehen Sie nun dies:

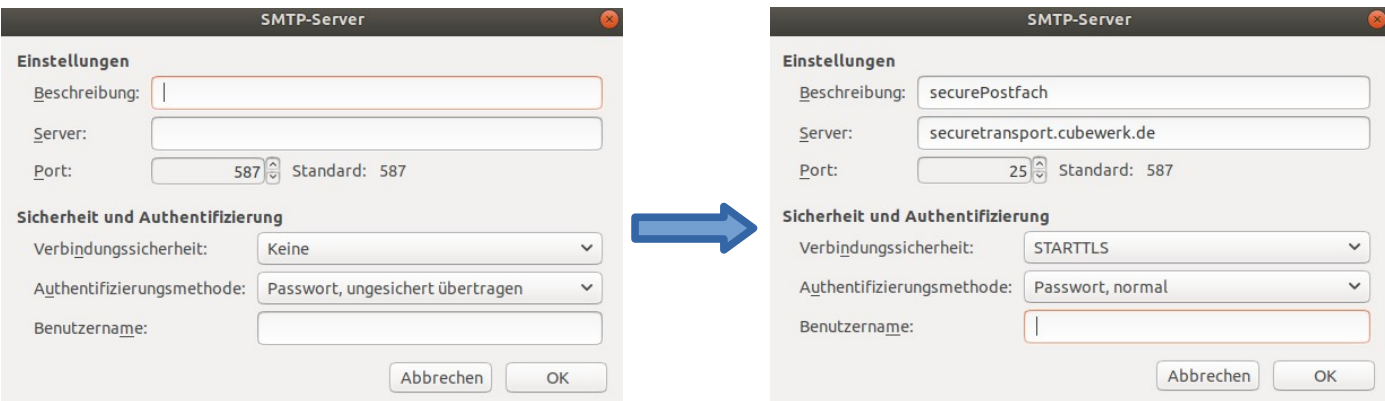

Hier geben Sie nun die Daten, wie oben gezeigt, ein. Der Benutzername und Passwort wird Ihnen mitgeteilt. Falls es zu Problemen mit der Firewall kommt, kann auch als Alternative, der Port 587 benutzt werden.

Drücken Sie auf OK und die Konfiguration ist abgeschlossen. Das Fenster schließt sich und man befinden sich nun wieder bei der Auswahl des Postausgang-Server(SMTP)

Hier ist nun ein neuer Eintrag vorhanden, den bitte auswählen und auf "Standard setzen" drücken.

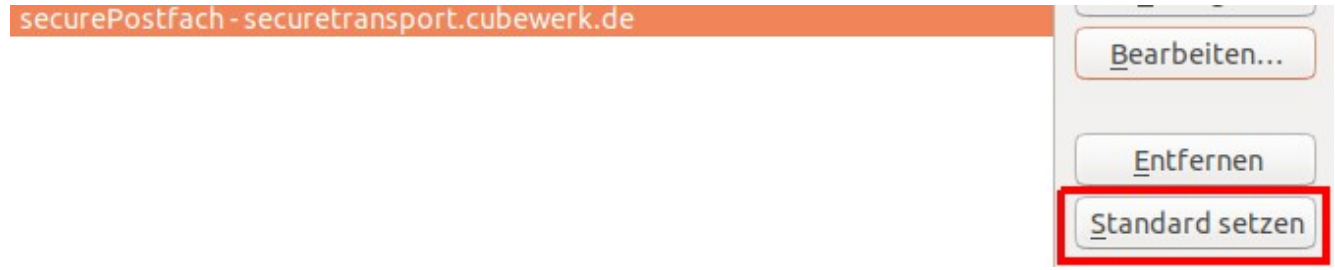

Ein Klick auf "OK" wird die Einstellungen schließen. Damit ist die Verschlüsselung Ihres E-Mail Verkehrs mit secureTransport erfolgreich abgeschlossen.

**.** weil uns IT begeistert! **.**

## <span id="page-6-1"></span>**Aktivierung für Office365 / Exchange Online**

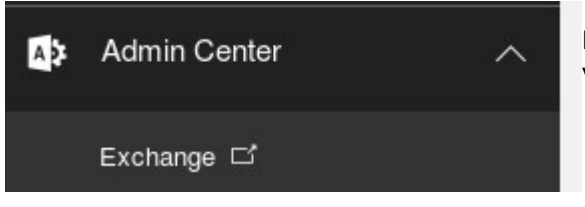

Beim Einsatz von Office365 legen Sie über die Verwaltungsoberfläche einen Connector an.

Wählen Sie Nachrichtenfluss → Connector

Von: Office365

An: Partnerorganisation

Name: secureTransport

Nur, wenn E-Mails an diese Domänen gesendet werden → Drücken Sie auf `+` und geben `**\***` eingeben E-Mail über die diese Smarthosts weiterleiten → **securetransport.cubewerk.de** Von einer vertrauenswürdigen Zertifizierungsstelle (CA) ausgestellt [x] Und der Antragstellername oder der alternative Antragstellername (SAN) stimmt mit diesem Domänennamen überein: [x]

Geben Sie hier `securetransport.cubewerk.de` ein.

## <span id="page-6-0"></span>**Einrichtung für Linux/Postfix**

Stellen Sie sicher, dass folgende Parameter in Ihrer *"/etc/postfix/main.cf" gesetzt sind:*

myorigin = /etc/mailname smtp\_sasl\_auth\_enable = yes smtp use  $tls = yes$ smtpd\_tls\_security\_level = may smtp\_sasl\_security\_options = noanonymous smtp\_sasl\_password\_maps = hash:/etc/postfix/relay-password relayhost = [securetransport.cubewerk.de]:587

In "/etc/postfix/relay-password" setzen Sie bitte in folgendem Format die Zugangsdaten:

[securetransport.cubewerk.de]:587 IHR-BENUTZERNAME:IHR-KENNWORT

Lesen Sie abschließend die Datei ein mit

postmap /etc/postfix/relay-password

Bitte beachten Sie die zwingenden eckigen Klammern in beiden Dateien. Diese sorgen dafür, dass Ihr Mailsystem keinen MX-Lookup macht sondern sich auf die A-Records bezieht. Dies entlastet unsere DNS-Infrastruktur.

**.** weil uns IT begeistert! **.**

## <span id="page-7-4"></span>**Einschränkungen**

Nutzen Sie einen gehostete Microsoft Exchange-Online Dienst und besitzen **keinen** Zugriff auf die Administrationsoberfläche der Umgebung, steht secureTransport aktuell nicht für Sie zur Verfügung.

## <span id="page-7-3"></span>**Erlaubte Absender**

Je nach bestelltem Paket (siehe Punkt Lizenzierung und Nutzung) sind Sie berechtigt, mit vordefinierten Absenderadressen oder Domains zu versenden. Bitte achten Sie darauf, dass wir ausschließlich E-Mails annehmen, die einen gültigen Absender tragen. No-Reply-Adressen oder interne Absender wie (sender@localhost) werden nicht akzeptiert und bereits im SMTP-Dialog abgelehnt. Dies ist eine nötige Voraussetzung um Sie auch über Unzustellbarkeit oder Zustellbarkeit informieren zu können (siehe Punkt Anforderung eines Zustellnachweises).

Eine Einlieferung von unterschiedlichem MAIL FROM und Envelope-From Sender ist nicht gestattet.

## <span id="page-7-2"></span>**Aktivierung und Nutzung**

secureTransport garantiert die verschlüsselte Übertragung zwischen Sender und Empfängerpostfach mit hohen Verschlüsselungsalgorithmen. Der Versender muss hierbei nichts beachten und auch keine Optionen dazu manuell aktivieren oder Software installieren. Für den Empfänger gilt selbiges. Sollte es bei der Übertragung einmal nicht möglich sein den Empfänger auf gesichertem Weg zu erreichen, wird die E-Mail **nicht** zugestellt und der Absender erhält darüber eine Benachrichtigung.

### <span id="page-7-1"></span>**Ausnahmen definieren für Klartextzustellung**

Sollte eine verschlüsselte Übertragung zu einem bestimmten Empfänger einmal nicht möglich sein, können Sie selbst eine unverschlüsselte Übertragung erzwingen. Ergänzen Sie hierzu den E-Mail-Betreff um folgenden Wert:

#### [Klartext]

Sollte Ihr Betreff "Bestellung der Druckertoner" lauten, ändern Sie den Betreff in "[Klartext] Bestellung der Druckertoner" ab. Die eckigen Klammern sind zwingend erforderlich.

Alternativ haben Sie die Möglichkeit, durch Setzen des optionalen X-Headers

X-klartext: yes

eine Klartextübertragung zu forcieren.

Bitte beachten Sie, dass die mit [Klartext] definierte Ausnahme im Betreff in seltenen Fällen nur erkannt wird vom secureTransport-System, wenn etwaige Umlaute wie "ö", "ü" oder "ä' durch ,oe', ,ue' und ,ae' ersetzt werden. Dies liegt daran, dass manche E-Mail-Clients den Betreff in einer Form kodieren, der eine Erkennung unmöglich macht.

## <span id="page-7-0"></span>**Missbrauchsabwehr**

Wir als Anbieter sind sehr an einer guten Reputation unserer Transportlösung interessiert, welche auch Ihnen zugute kommt, sodass ausgehende E-Mails von Ihnen nahezu in Echtzeit zugestellt werden. Dazu gehört, dass versendete E-Mails über secureTransport, frei von Viren sind. Deshalb werden von Kunden eingelieferte E-Mails auf Viren geprüft und bei Befall abgelehnt. Hierzu wird die verschlüsselte E-Mail kurzfristig zur Prüfung entschlüsselt und nach erfolgreicher Prüfung erneut verschlüsselt. Eine Spamprüfung erfolgt nicht. Auch werden keine zusätzlichen Header zur positiven Spamprüfung ergänzt. Unser System arbeitet transparent und lehnt lediglich virenversuchte E-Mails ab. Bitte beachten Sie zusätzlich unsere AGBs. Ein Massenversand von Werbemails (z. B. gewerblicher Newsletterversand in hohen Stückzahlen (> 20.000 Mails / Monat) ist nicht

**.** weil uns IT begeistert! **.**

gestattet. Sollten Sie größere Stückzahlen versenden wollen, sprechen Sie uns bitte hierzu gesondert an.

Sollten Sie mehrmalig bei der Anmeldung / Einrichtung falsche oder unvollständige Zugangsdaten eingeben, wird Ihr Zugang automatisch für 12 Stunden gesperrt um einen Missbrauch Ihres Kontos zu verhindern.

Eine Entsperrung des Kontos erfolgt automatisch nach 12 Stunden. Sollten Sie umgehend eine Entsperrung benötigen, senden Sie bitte eine E-Mail an [support@cubewerk.de](mailto:support@cubewerk.de). Die umgehende Entsperrung ist kostenpflichtig. Die aktuellen Preise entnehmen Sie unseren allgemeinen Geschäftsbedingungen.

### <span id="page-8-2"></span>**Das elektronische und verschlüsselte Einschreiben**

Bei Rechtsgeschäften oder Vorgängen die eine garantierte Zustellung der E-Mail an den Empfänger erfordern, kann über secureTransport für jede E-Mail ein gerichtsverwertbarer Zustellnachweis angefordert werden. Das elektronische Einschreiben. Dies kann pro Empfänger oder für alle Empfänger durch den Absender in seinem E-Mail-Programm aktiviert werden. Sie erhalten nach erfolgreicher Zustellung eine Benachrichtigung inkl. Zustell-ID des Empfängers per E-Mail.

In Microsoft Outlook heißt diese Option Übermittlungsbestätigung.

In Thunderbird nennt sich diese Option Übermittlungsstatus (DSN) anfordern.

Sie erhalten nach erfolgreicher Zustellung eine Benachrichtigung inkl. Zustell-ID des Empfängers per E-Mail.

### OK id=1fxw9j-0002yF-J8

Bitte beachten Sie, dass die Benachrichtigung den Betreff (**nicht** den Anhang oder gar Inhalt) Ihrer versendeten E-Mail enthält und unter Umständen nicht verschlüsselt ist.

Sollten Sie nur Kopano WebApp als E-Mail Client verwenden, kann aktuell (02.10.18) noch kein Zustellnachweis angefordert werden. Dies ist zeitnah geplant durch Kopano und wird intern unter folgendem Fehlerbericht geführt:

https://jira.kopano.io/browse/KW-2765

### <span id="page-8-1"></span>**Fehler des Empfängers / Unzustellbarkeit**

In seltenen Fällen wird eine E-Mail nicht vom Empfänger akzeptiert. Jede gescheiterte Zustellung wird Ihnen ausführlich per E-Mail mitgeteilt und zeigt mögliche Fehlerquellen auf. Diese können sein:

E-Mail-Adresse falsch E-Mail überschreitet akzeptierte Nachrichtengröße des Empfängers Empfänger akzeptiert spezielle Anhänge nicht (z.B. .exe oder .bat) Anhang ist virenverseucht Empfänger hat Ihre E-Mail als Spam abgelehnt Empfänger bzw. dessen E-Mail-Anbieter hat technisches Problem Keine verschlüsselte Übertragung möglich

Bitte senden Sie in diesem Fall Ihre E-Mail nach Klärung der obigen Punkte erneut.

### <span id="page-8-0"></span>**DMARC / DKIM / SPF**

Zur Spam- und Missbrauchsabwehr existieren Methoden, um dem Empfänger zu ermöglichen zu verifizieren, ob eine E-Mail wirklich von Ihnen stammt. Die Konfiguration bzw. Bereitstellung ist nicht Teil von secureTransport. Kann jedoch als optionaler Service aktiviert werden. Für SPF ist es nötig, dass Sie securetransport.cubewerk.de in die DNS-Einstellungen für SPF aufnehmen (TXT-Record).

**.** weil uns IT begeistert! **.**

Für DMARC/DKIM sind keine weiteren Einstellungen nötig. secureTransport verändert keine relevanten Header bei der Weiterleitung / Zustellung und "bricht" hier keine Signaturen.

Achtung: Falls Sie für Ihre Domain bereits SPF-Einträge gesetzt haben, müssen diese zwingend angepasst bzw. für secureTransport erweitert werden. Ein möglicher DNS-Einträge bei ausschließlichem Versand über secureTransport sieht wie folgt aus:

v=spf1 a:securetransport.cubewerk.de -all

Bitte beachten Sie, dass maximal 10 DNS-Abfragen bei SPF erlaubt sind. Speziell bei der Verwendung von Include-Statements, kann es zu höheren Anfragen kommen.

Falls Sie mit Freemail-Adressen wie z. B. @t-online.de, @gmx.de oder @t-online.de versenden ist es möglich, dass Empfänger Ihre E-Mails ablehnen, da der SPF-Eintrag hier nicht zum Absendeserver passt. Bitte vermeiden Sie grundsätzlich den Einsatz von Freemail-Adressen für den Versand geschäftlicher E-Mails.

### <span id="page-9-1"></span>**DKIM-Signierung Ihrer ausgehenden Mails durch secureTransport**

Seit 01.03.2020 ist es als optionaler Service möglich, dass secureTransport Ihre ausgehenden E-Mails per DKIM signiert. secureTransport generiert für Sie automatisch ein Schlüsselpaar und übermittelt Ihnen den öffentlichen Schlüssel für die Hinterlegung in Ihrem DNS-Server. Falls Sie Unterstützung bei der Einrichtung benötigen, teilen Sie uns dies kurz mit.

Per DKIM-signierte E-Mails, werden bevorzugt durch Empfänger behandelt und landen in der Regel seltener im Junk- oder Spamverdacht-Ordner der Empfänger.

## <span id="page-9-0"></span>**Datenschutz und Datenspeicherung**

secureTransport stellt lediglich einen Transportdienst dar. Es erfolgt **keine** Speicherung oder gar Datensicherung von E-Mails oder Anhängen. E-Mails werden lediglich für die Dauer der Zustellung im Speicher des Transportdienstes vorgehalten, falls ein Empfänger temporär die Annahme verweigert.

Zur Erkennung von Missbrauch sowie zur monatlichen Abrechnung werden Log-Dateien über die eingelieferten E-Mails für eine Abrechnungsperiode von 4 Wochen vorgehalten. Auch hier enthalten die Log-Dateien keine Inhalte von E-Mails oder Anhänge.

Die Verbindung ggü. secureTransport ist ausschließlich verschlüsselt möglich. secureTransport weist sich ggü. dem Einlieferer mit einem öffentlichen und gültigen X509-Zertifikat aus. Die verwende Verschlüsselungscipher ist ECDHE-RSA-AES128-GCM-SHA256. Diese kann jedoch auch stärker – **aber nie schwächer** - (je nach Unterstützung der Gegenseite) verhandelt werden.

Für die verschlüsselte Übertragung der E-Mails in das Empfängerpostfach wird ebenso auf X509- Zertifikatsbasis die Übermittlung durchgeführt. Folgende Ciphers werden von der Gegenseite akzeptiert:

EDH+CAMELLIA:EDH+aRSA:EECDH+aRSA+AESGCM:EECDH+aRSA+SHA384:EECDH+aRSA+SHA256:EE CDH:+CAMELLIA256:+AES256:+AES128:+SSLv3:!aNULL:!eNULL:!LOW:!3DES:!MD5:!EXP:!PSK:!DSS:!RC4:! SEED:!ECDSA:AES256+SHA256:AES256+SHA384

secureTransport verwendet ausschließlich PFS-Ciphers<sup>[1](#page-9-2)</sup> nach BSI-Empfehlung für die Annahme Ihrer E-Mails. Ab 01.09.2019 wird ausschließlich TLS 1.2 oder neuer akzeptiert.

<span id="page-9-2"></span><sup>1</sup> https://de.wikipedia.org/wiki/Perfect\_Forward\_Secrecy

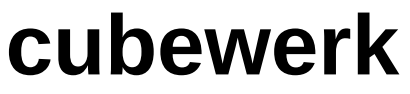

**.** weil uns IT begeistert! **.**

#### **Für Ihre Datenschutzerklärung kann folgende Textergänzung verwendet werden:**

"Für den elektronischen Dokumentenaustausch und Parteienverkehr mit Kunden/Partnern kommt eine nach aktuellem Stand der Technik verschlüsselte deutsche E-Mail-Transportlösung (secureTransport) zum Einsatz. Hierdurch werden Betreff, E-Mail-Inhalt und Anhänge verschlüsselt in das Postfach des Empfängers übermittelt. Unter Berücksichtigung des Stands der Technik, der Implementierungskosten und der Art, des Umfangs, der Umstände und der Zwecke der Verarbeitung sowie der unterschiedlichen Eintrittswahrscheinlichkeit und Schwere des Risikos für die Rechte und Freiheiten natürlicher Personen treffen wir als Verantwortliche hierdurch geeignete technische und organisatorische Maßnahmen, um ein dem Risiko angemessenes Schutzniveau zu gewährleisten (Art. 32 DSGVO)."

**.** weil uns IT begeistert! **.**

## <span id="page-11-2"></span>**Verzögerung ausgehender E-Mail Zustellung**

Kommt es aufgrund von technischen Problemen des Empfängers zu Zustellproblemen, werden Sie hierüber per E-Mail informiert. Diese E-Mail ist wie folgt aufgebaut:

 *Von: secureTransport Mailsystem <securetransport@cubewerk.de> Datum: 15. Januar 2021 um 03:37:48 MEZ An: secureTransport Mailsystem <securetransport@cubewerk.de> Betreff: Delivery delayed:Ihr Betreff*

 *Dies ist eine automatisch generierte Nachricht des secureTransport Mailsystems. Bitte antworten Sie nicht auf diese Benachrichtigung.*

 *Eine von Ihnen gesendete Nachricht befindet sich noch in Zustellung. Es wird maximal 120 Stunden versucht, Ihre Nachricht an den Empfaenger zu uebergeben.*

 *Sie muessen die Nachricht nicht noch einmal senden. Das cubewerk Mailsystem wird weiterhin versuchen, Ihre Nachricht zuzustellen.*

 *Sollte die Zustellung innerhalb von 120 Stunden nicht moeglich sein, erfolgt eine endgueltige Unzustellbarkeitsnachricht.*

 *<max.mustermann@empfaenger.tld>: connect to mail4.empfaenger.tld[192.168.0.1]:25: Connection timed out*

### <span id="page-11-1"></span>**Anonymisierung interner Kundeninformationen**

Beim E-Mail-Versand fügt Ihr E-Mail-Programm (Outlook, Thunderbird, Evolution) bzw. E-Mail-Server (Kopano, Exchange) neben dem eigentlichen Inhalt der E-Mail, auch zusätzliche und nicht zwingend nötige Informationen in die E-Mail mit ein, die mit geringem Aufwand von Anderen auslesbar sind. Hierbei handelt es sich u. U. um folgende Informationen:

- eingesetztes E-Mail-Programm
- eingesetzte Version/Softwarestand des E-Mail-Programms
- interner Name und/oder IP-Adresse Ihres Arbeitsplatzes oder E-Mail-Servers

Diese Informationen werden häufig von Angreifern verwendet, um sich einen Überblick über Ihre IT-Umgebung zu verschaffen und im zweiten Schritt gezieltere Angriffe auf Sie durchzuführen.

Um dies zu verhindern, entfernt secureTransport ab 01.01.2021 automatisch diese Informationen in ausgehenden E-Mails um Ihre Daten zu schützen.

### <span id="page-11-0"></span>**Lizenzierung und Nutzung**

Durch Bestellung werden Ihnen wahlweise bestimmte Einzeladressen (z.B. max.mustermann@mustermann.de)

**.** weil uns IT begeistert! **.**

oder eine oder mehrere E-Mail Domains (@mustermann.de) als gültige Absender freigeschalten.

Bitte beachten Sie, dass beim Paket (pro Postfach) während der jährlichen Laufzeit, nachträglich keine E-Mail Adressen geändert werden können. Dies ist einmal jährlich möglich, wenn sich das Paket verlängert. Es können jedoch jederzeit zusätzliche Postfächer ergänzt werden.

Im Paket (pro Domain) können Sie jederzeit den Teil vor dem @-Zeichen, ändern.

Eine Einlieferung von nicht hinterlegten Adressen wird abgelehnt. Auch hierüber erhalten Sie eine Benachrichtigung. Sind zusätzliche Absender nötig, teilen Sie uns dies bitte per E-Mail an vertrieb@cubewerk.de mit.

## <span id="page-12-2"></span>**Verwendung des Sicherheitssiegels**

Es bietet sich für Sie als Versender an, Empfängern zu signalisieren, dass Ihre e-Mails nach DSGVO-Vorgabe verschlüsselt werden. Hierzu stellt die cubewerk GmbH zwei Sicherheitssiegel für Kunden bereit. Die Verwendung ist **ausschließlich** für secureTransport-Kunden innerhalb der Lizenzlaufzeit gestattet. Zusätzlich müssen E-Mails über das secureTransport-Gateway (siehe Punkt Möglichkeiten der Einbindung) transportiert werden.

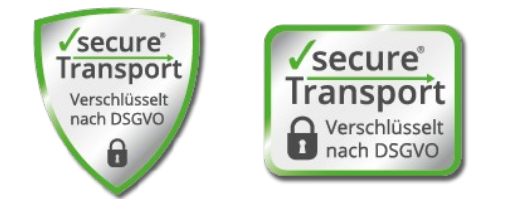

Die Siegel werden in unterschiedlichen Größen über folgende Adresse zur Verfügung gestellt und können wahlweise auf der Homepage in der Datenschutzerklärung oder E-Mail-Signatur verwendet werden:

[https://www.cubewerk.de/wp-content/uploads/2018/10/secureTransport\\_Siegel\\_2018\\_Sammlung\\_cubewerk\\_it](https://www.cubewerk.de/wp-content/uploads/2018/10/secureTransport_Siegel_2018_Sammlung_cubewerk_it-beratung.zip)[beratung.zip](https://www.cubewerk.de/wp-content/uploads/2018/10/secureTransport_Siegel_2018_Sammlung_cubewerk_it-beratung.zip)

Bitte beachten Sie, dass Sie selbst, das jeweilige Siegel in Ihre E-Mail-Signatur übernehmen müssen. Eine automatische Ergänzung des Siegels bei ausgehenden Mails durch unser Transportsytem secureTransport, ist rechtlich nicht erlaubt. Dies wäre eine Manipulation bzw. Veränderung einer E-Mail.

### <span id="page-12-1"></span>**secureTransport Mail-Header**

Konnte Ihre versendete E-Mail aus Ihrem Postfach bis in das Postfach des Empfängers bzw. an dessen E-Mail Anbieter verschlüsselt übergeben werden, setzt secureTransport im E-Mail-Header das Sicherheitsflag 'X-secureTransport-forwarded: yes' pro E-Mail.

Hierdurch kann der Empfänger ebenso die verschüsselte E-Mail-Übertragung nachprüfen.

### <span id="page-12-0"></span>**Wartung und Störung**

Als Betreiber sind wir an einer sehr hohen Verfügbarkeit und Servicequalität interessiert. Aus diesem Grund ist secureTransport hochverfügbar konzipiert und ein Ausfall eines Systems garantiert weiterhin einen reibungslosen Betrieb. In seltenen Fällen ist es nötig, dass zur Abwehr von akutem Schaden für unsere Kunden sicherheitsrelevante Updates umgehend eingespielt werden müssen. Dies erfolgt in der Regel nach Ankündigung und kann zu kurzen Unterbrechungen des Dienstes führen.